# Power BI best practices, tips and tricks

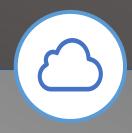

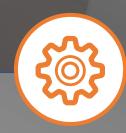

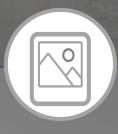

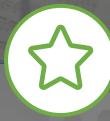

#### Benefits

- Information readily available for Users and Developers.
- User will use and trust the reports.
- User will know how to use the reports.
- Less time spent in creating and maintaining the reports.
- Support time will decrease.
- Better for the organization.

#### Version Control

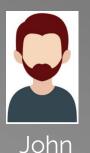

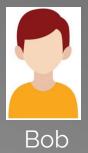

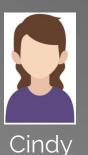

- One person working at a time
- Cannot maintain change history
- Cannot go back to earlier state
- Will have to maintain multiple copies

- Collaboration
- Storing versions properly
- Restore previous version (Troubleshooting)
- Understanding what happened (how project evolved)
- Backup
- https://en.wikipedia.org/wiki/List\_of\_version\_control\_software
- https://www.slant.co/topics/370/~best-version-control-systems

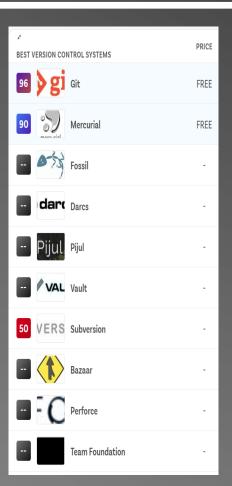

#### Power BI Options

- Regional setting
- Preview features
- Disable Time intelligence
- Disable Background Data
- Do manually refresh

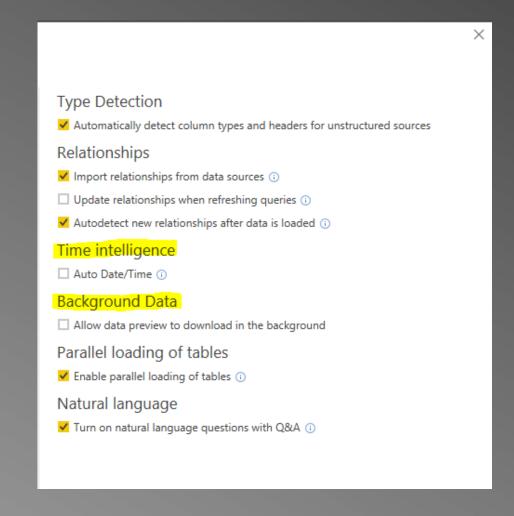

## Power Query Editor

- PQ compress data up to 10 to 1.
- Prefer import over DirectQuery unless data is too large to import.
- Turn on Formula Bar from "View" menu.
- Do not trust the automatic conversion from engine.
- Always use Power Query to change data types.
- Give every step an explanatory name.
- More options available in PQ than in Data Modeling.

## Power Query Editor cont...

- Document it in "Applied Steps".
- Give Columns user-friendly name as they are being used in QA.
- Remove unused columns.
- Structure your queries in folders.
- Create reference instead of duplication of your query.
- Uncheck "Enable Load" for queries that are not being used.
- Always use external date table.

# Split report into 3 parts

- Heading
- KPI / Slicers
- Graph / Charts
- Matrix and KPIs are very important for any report
- Simplicity....convey information/Trend/Patterns

## Use Templates

- Many templates are provided
- Use different templates for different departments
- Keep Themes consistent (https://powerbi.tips/tools/advancedcolor-theme-generator/)
- Keep slicers/filters on consistent places
- Enable Show Gridlines and Snap Objects to Grid

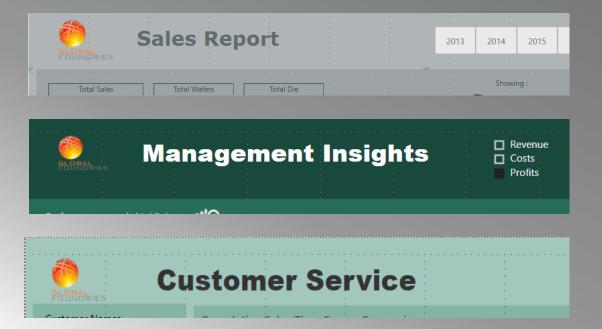

#### Modeling

- Hide columns you do not want presented to users.
- Use separate Date Table.
- Use separate table for measures.
- Create DAX Measures instead of Default Summarization (better for reusable).
- Always use table name with columns.
- Always manually change data type on user created measures with user-friendly names.
- Only use DAX calculated Columns when you cannot use PQE.
- Use prefix in measures (% or \$ or # etc.)
- Use abbreviations like Total, YTD, LY, PY etc.

#### Calculated Column vs Measure

#### Calculated columns (and tables) are:

- Evaluated for each row in your table, immediately after you hit 'Enter' to complete the formula.
- Saved back into the model so take up space.

#### Calculated Measures are:

- Evaluated when you use it in a visual, when the visual is rendered.
- Not saved anywhere (well, actually there's a cache in the report layer but it's not part of the file when you hit Save).
- Takes Less space on the disk.
- Use less memory when loaded in memory.
- Use less CPU power.

#### How to create Measure

- 1. Create a new matrix on a new sheet.
- 2. Put Category on Rows.
- 3. Right-click on Table "All Measure" and select New Measure.
- 4. Give the measure a descriptive name (Natural Language).
- 5. Start typing the function and pause so you can read the IntelliSense description of the function and the syntax.
- 6. Immediately after writing the function, click back into the formula bar and apply any formatting you want to use.
- 7. Add the measure to your matrix so you can see the results.

#### Info on reports/dashboards

- Refresh Date
- developer's email
- Business users email
- Link to web page
- Other links like

let

LastRefreshDate = #table(type table[LastRefresh=datetime], {{DateTime.LocalNow()}}) in

LastRefreshDate

Rename Query1 to LastRefresh Place LastRefreshDate in Card

#### PBI Resources

https://docs.microsoft.com/en-us/power-bi/visuals/power-bi-visualization-best-practices

https://www.youtube.com/user/mspowerbi

https://powerbi.tips

https://guyinacube.com

https://www.daxpatterns.com

https://www.daxformatter.com/

https://radacad.com

http://daxstudio.org

https://www.sqlbi.com

https://dax.guide

https://www.sqlbi.com/tools/